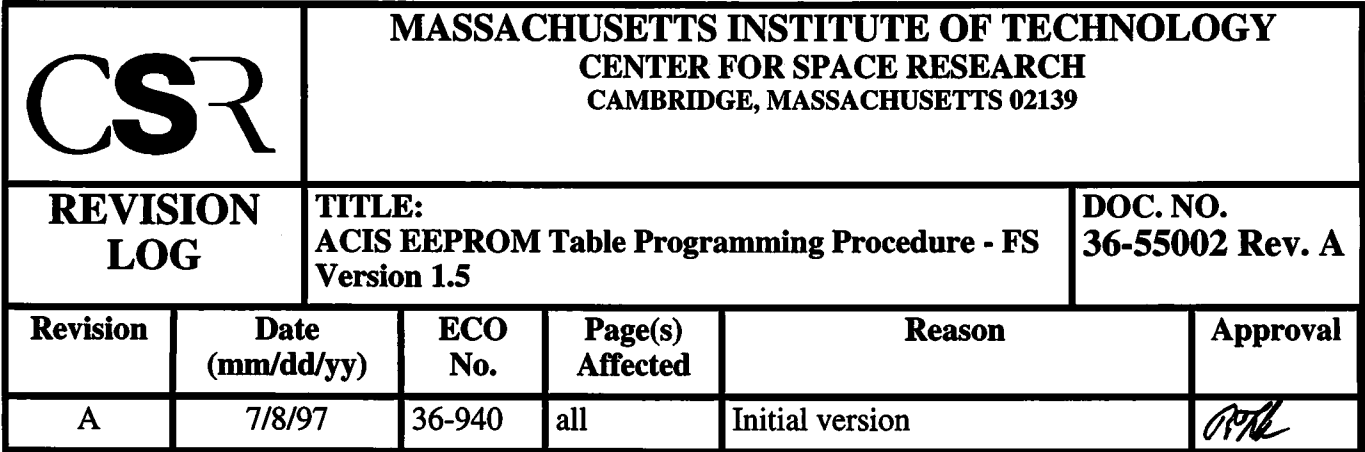

I

I

# **ACIS EEPROM Table Programming Procedure - FS Version 1.5**

MIT Center for Space Research

36-55002 Rev. A

July 8,1997

# **1.0 Introduction**

### **1.1 Purpose**

This procedure describes the steps required to modify the parameter tables in the ACIS Back End Processor's (BEP) Electrically Erasable Programmable Read-Only Memory (EEPROM).

This procedure describes how to:

- 1. Program the ACIS instrument with version 1.5 of the ACIS Instrument Software
- 2. Verify that the contents of the re-programmed EEPROM matches the new version

### **1.2 Scope**

This document is intended for internal use by the ACIS Flight Software development team. Unless otherwise noted, no one other than the Flight Software development team should attempt this procedure.

## **2.0 References**

#### **TABLE 1. Reference Documents**

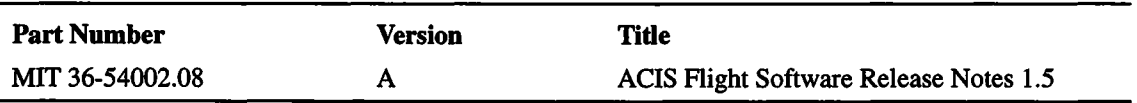

### **3.0 Resources**

- A Littlefield Remote Command and Telemetry Unit (LRCTU)
- An LRCTU to Instrument cable with grounded programming enable pins.

ı

Ι

- The RCTU control script, **retuctl**, and supporting scripts and macros and programs, machctl, flight ee.mac, eeprom.srec (NOTE: These have already been placed onto "lise" and have been modified to run out of a single directory).
- An S-record version of the flight software, acisBepRom.srec
- A binary image of the flight software, acisBepRom.bin.tmp

NOTE: Use the "Binary Identification" procedure specified in the ACIS Flight Software Release Notes for Release 1.5 (MIT 36-54002.08) to verify that the binary file contains the 1.5 Release of the ACIS Flight Software.

# **4.0 Procedure**

### **4.1 Assumptions**

The description of how to program and verify the instrument assume the following:

- The cable connecting the LRCTU to the instrument is connected and has the program enable pins attached to instrument ground.
- The host GSE machine is "lise"
- The LRCTU command port is on /dev/ttyC40 on "lise" and the LRCTU reset port is on /dev/ttyC41. If different, manually edit this procedure.
- The command server, *cserver,* is running and is accepting commands on socket number 8541
- The telemetry server, *filter Server*, is running and emitting data on its default socket number, 7002.
- The user knows how perform basic operations, such as controlling BEP power, and resetting the BEP.

I

### **4.2 Programming the A and B-side EEPROM**

1. Power up Side-A BEP and Side-B BEP

Using the Grap Box, set the main switch to Side-A, hit DPA Power: Enable followed by DPA Power:On. Then set the A-B switch to Side-B and repeat the Enable and On.

- 2. Start*rctuctl*
- 3. When the **Log File Setup** box comes up, hit the **Apply** button.
- 4. From the **Comm->Port** menu, select **/dev/ttyC40**.
- 5. From the **Comm->Reset Port** menu, select /dev/ttyC41
- 6. Hit the Reset menu button
- 7. From the Command menu, pick the Enter Name selection
- 8. When the File Name window comes up, enter TBD for the script directory, and hit Save
- 9. From the **Command->Select** menu, select **flight\_ee.mac**, and wait for the program to be loaded into the LRCTU.
- lO.Once loaded, the program will prompt the user for the S-record file to use to program ACIS. Enter acisBepRom.srec and then hit the Apply button.
- 11.The program will the bring up a status window which shows the programming in progress. Wait until the program is complete. This will take approximately 5 hours to complete.
- 12,Once complete, hit the Quit menu button to exit *rctuctl.*

 $\mathbf{I}$ 

### **4.3 Checking the Side-A EEPROM Load**

- 1. Launch a telemetry client to produce data files using: *filterClient* -h lise <sup>I</sup> *psci* -1 dump -m
- 2. Select Side-A and issue a cold reboot of the BEP.
- 3. Issue a dump command to read all of EEPROM using: *echo* read 0 OxbfcOOOOO 0x400001 *buildCmds* <sup>I</sup> *cclient* lise 8541
- 4. Watch the telemetry window until it stops producing *bepReadReply* telemetry packets. This should take a few minutes, so be patient.
- **5.** Once the dump is complete, there should be a file, **dump.bepReadReply.dat,** in the directory which launched*filterClient...*
- 6. Reverse the bytes in the file using:

#### *flip32 <* **dump.bepReadReply.dat > dump.flipped**

7. Compare the flipped file with the desired image,

#### *cmp* **adsBepRom.bin.tmp dump.flipped**

- 8. If the files are identical, *cmp* will not print any messages, and the burn was a success.
- 9. If there are differences, *cmp* will print a message indicating that the two files are different. If so, the burn failed. Get help.

### **4.4 Checking Side-B EEPROM**

Repeat Section 4.3 for BEP Side-B to complete the procedure (in step 2, select Side-B rather than Side-A).